## Turning ON "t-series" Transmitters manufactured before 21.05.2021 and mini Transmitters MKt1/2/3 and Pt with SNS 2t / 7t / 8t New Vision

## Mini Transmitters MKt1/2/3 and Pt

These Transmitters have following established settings:

- 2 frequencies (12 and 30 kHz);
- non-sleep mode;
- standard power;
- protocol 24.

To turn ON these types of transmitters you need to do following steps:

- 1. Insert batteries to the Transmitter (AA or AAA) according to correct polarity, close its cap;
- for 12 kHz keep the Transmitter vertically with battery part DOWN when you close the battery cap
  5-7 second;
- for 30 kHz keep the Transmitter vertically with battery part UP when you close the battery cap 5-7 second:
- 2. Go to "Transmitter menu" and chose MKt1-3 or Pt in "Transmitter type";

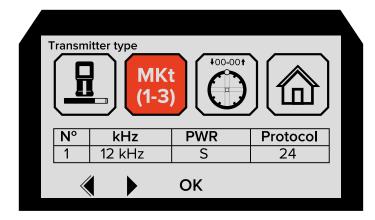

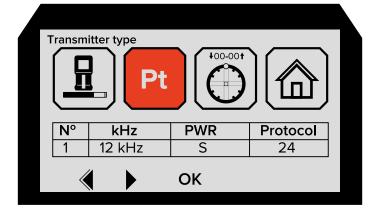

3. Go to "Transmitter programming" and set following parameters:

for 12 kHz;

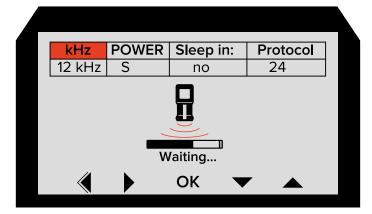

for 30 kHz.

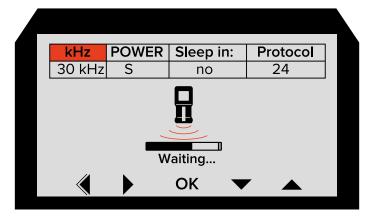

4. Press OK.

## "t-series" Transmitters manufactured before 21.05.2021

These Transmitters have following numbers:

| XX 370 XXXX  | XX 373 XXXX  | XX 3741 XXXX |
|--------------|--------------|--------------|
| XX 3701 XXXX | XX 3732 XXXX | XX 371 XXXX  |
| XX 3702 XXXX | XX 374 XXXX  | XX 3711 XXXX |

In the SNS 2t / 7t / 8t systems they are marked by "\*" in Transmitter menu" – "Transmitter type".

Turning ON and programming:

- Go to "Transmitter menu" and chose st\*, st/A\*, st/C\* and st/E\* in "Transmitter type";
- 2. Go to "Transmitter programming" and set parameters you need:

frequency power sleep mode protocol

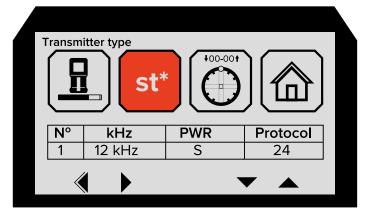

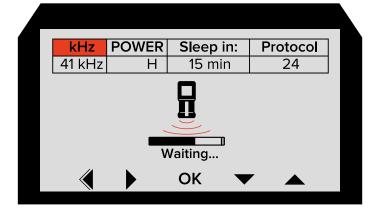

**3. !!! Within 10 seconds!!!** Insert batteries to the Transmitter according to correct polarity, close its cap and put it horizontally under the battery plug of the Receiver how it is shown on the picture;

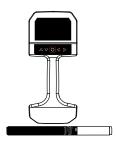

4. After sign "READY", press OK.

## **Calibration**

- 1. Place the Transmitter to the transmitter housing;
- 2. Put drill head in parallel with the Receiver with 3 or 10 meter distance;

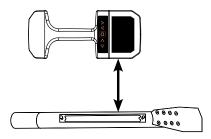

- 3. Go to "Calibration" menu;
- 4. According to Transmitter type chose "3m Calibration" (st\*, st/E\*, st/C\*, MKt1/2/3 and Pt) or "10m Calibration" (st/A\* or st/EA\*);
- 5. Press OK and wait until Calibration will be done.